## 顧客情報一覧の並び順について知りたい

顧客情報一覧の上部より、登録が新しい順(顧客システムID 降順(登録順))に並んで おります。

もし変更したい場合は一覧上部に記載している項目をクリックすることでソートを行 うことができますので、ソートしたい項目をクリックしてください。 (クリックごとに昇順・降順と切り替わります。)

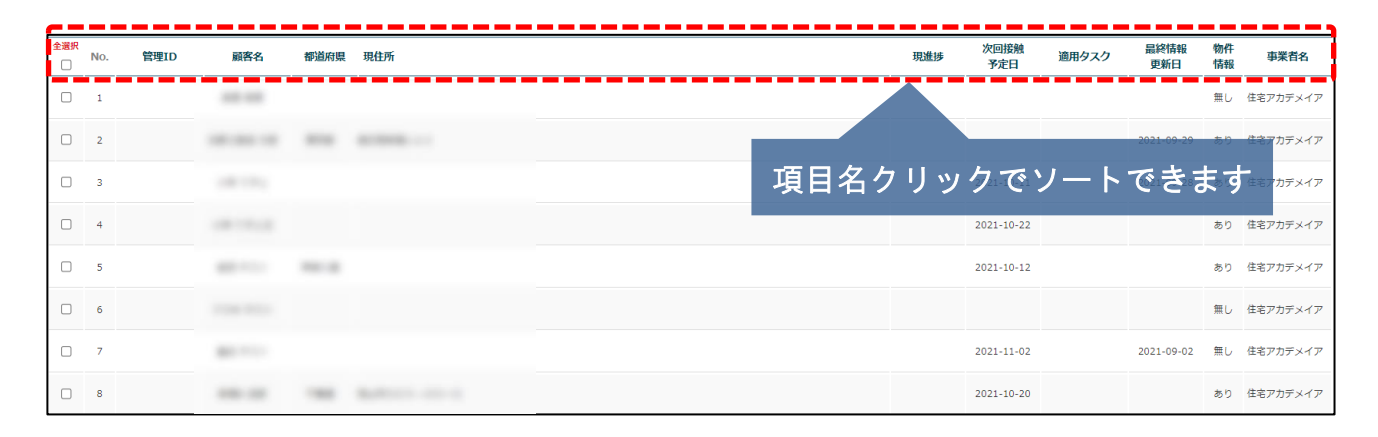

## 例:次回接触予定日順(降順)に並べたい場合

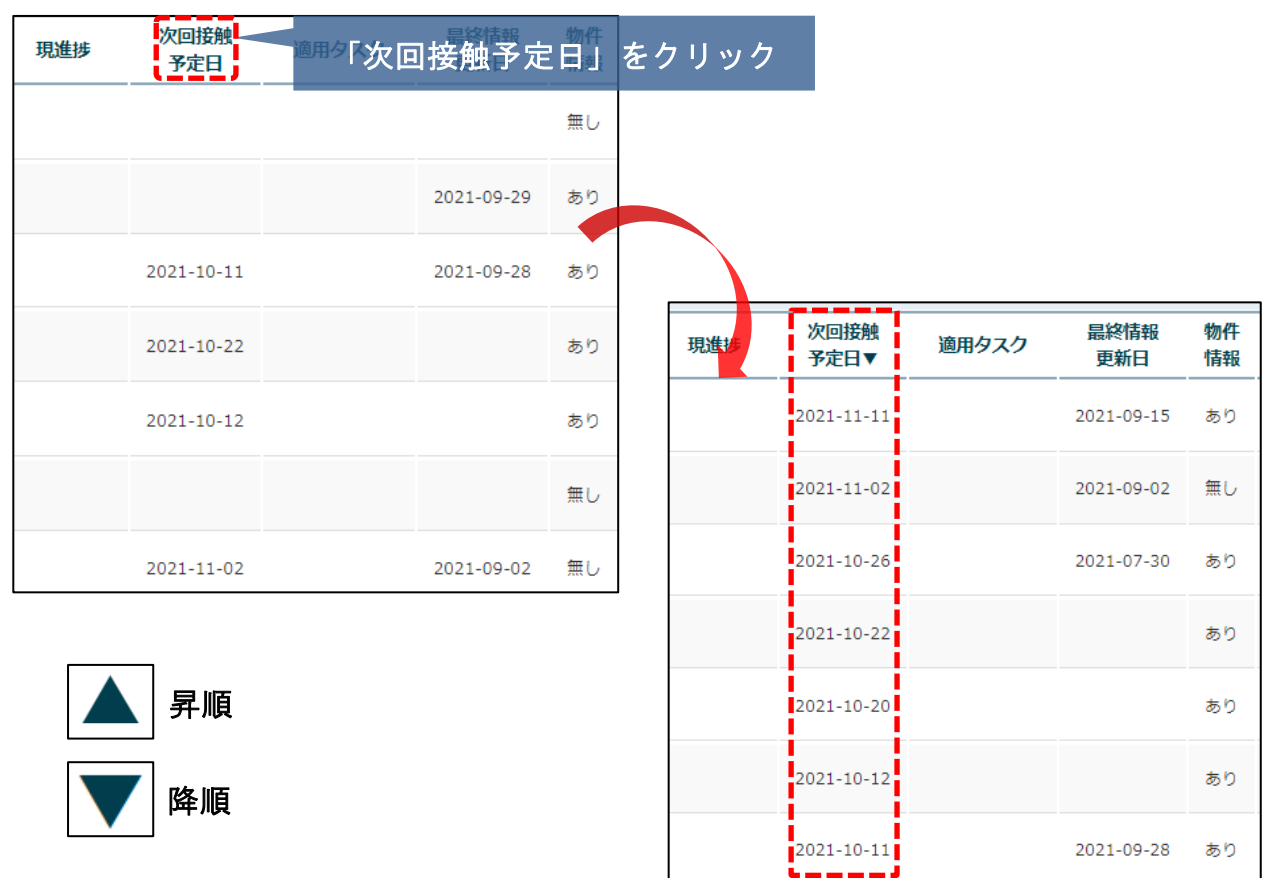

◯ 株式会社 ハウスジーメン © House G-men Co., Ltd All Rights Reserved. Confidential 0 **MSJ GROUP**